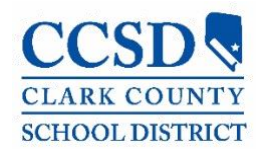

## VIEW ACADEMIC PROGRAMS IN CAMPUS PARENT OR STUDENT

## *PATH: Campus Student/Parent (Portal) > Documents > Other > Academic Progress*

Parents and students can view progress toward completing an Academic Program in the Academic Plan area of Campus Parent and Campus Student.

## Steps to View Academic Programs in Campus Parent or Student

1. Navigate to **Documents,** and click on **Academic Plan Progress Report.** 

2. Choose the appropriate **Gradation or Academic Program** in the drop-down menu. The report will default to the **Graduation Program** assigned to the student by the school.

3. Check either a **Summary** or a **Detail** view of the **Report Type.** 

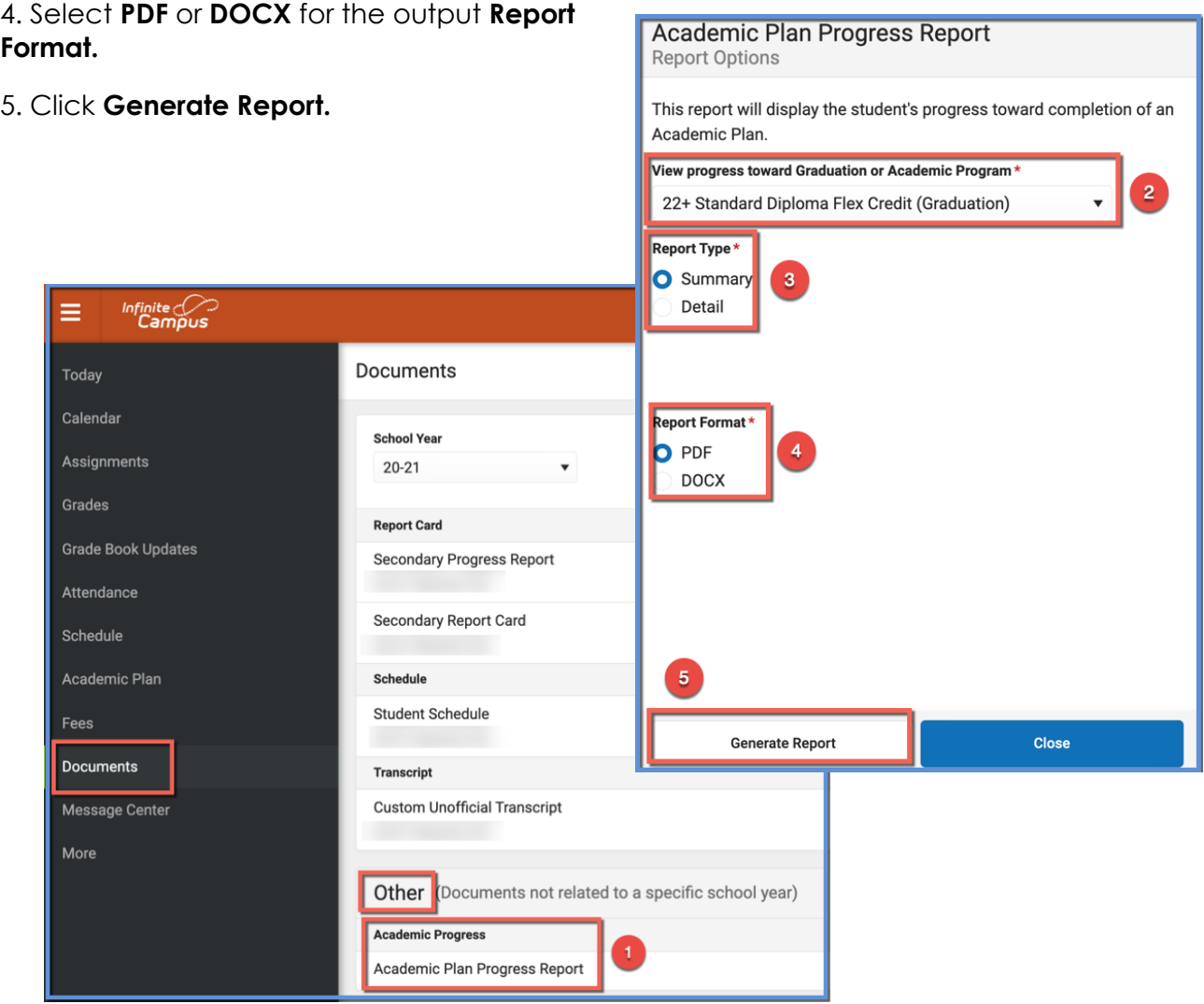